**Systems Modules Components**

# **Отладочный набор MBeeKit Start**

# **Техническое описание и руководство пользователя**

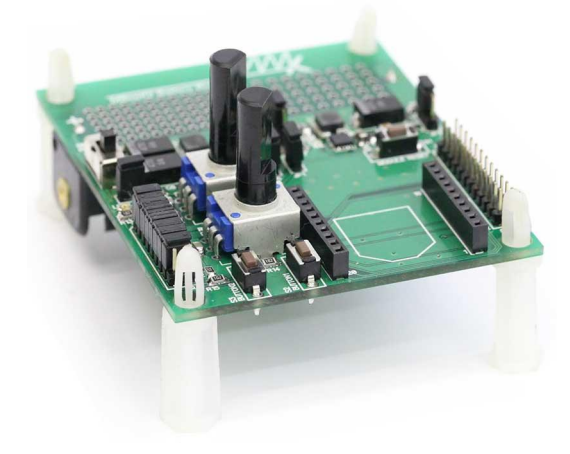

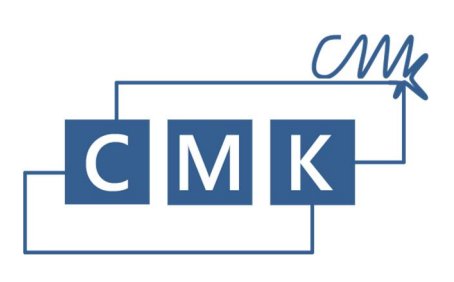

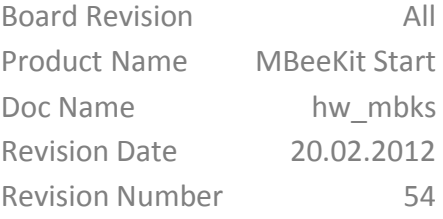

# Оглавление

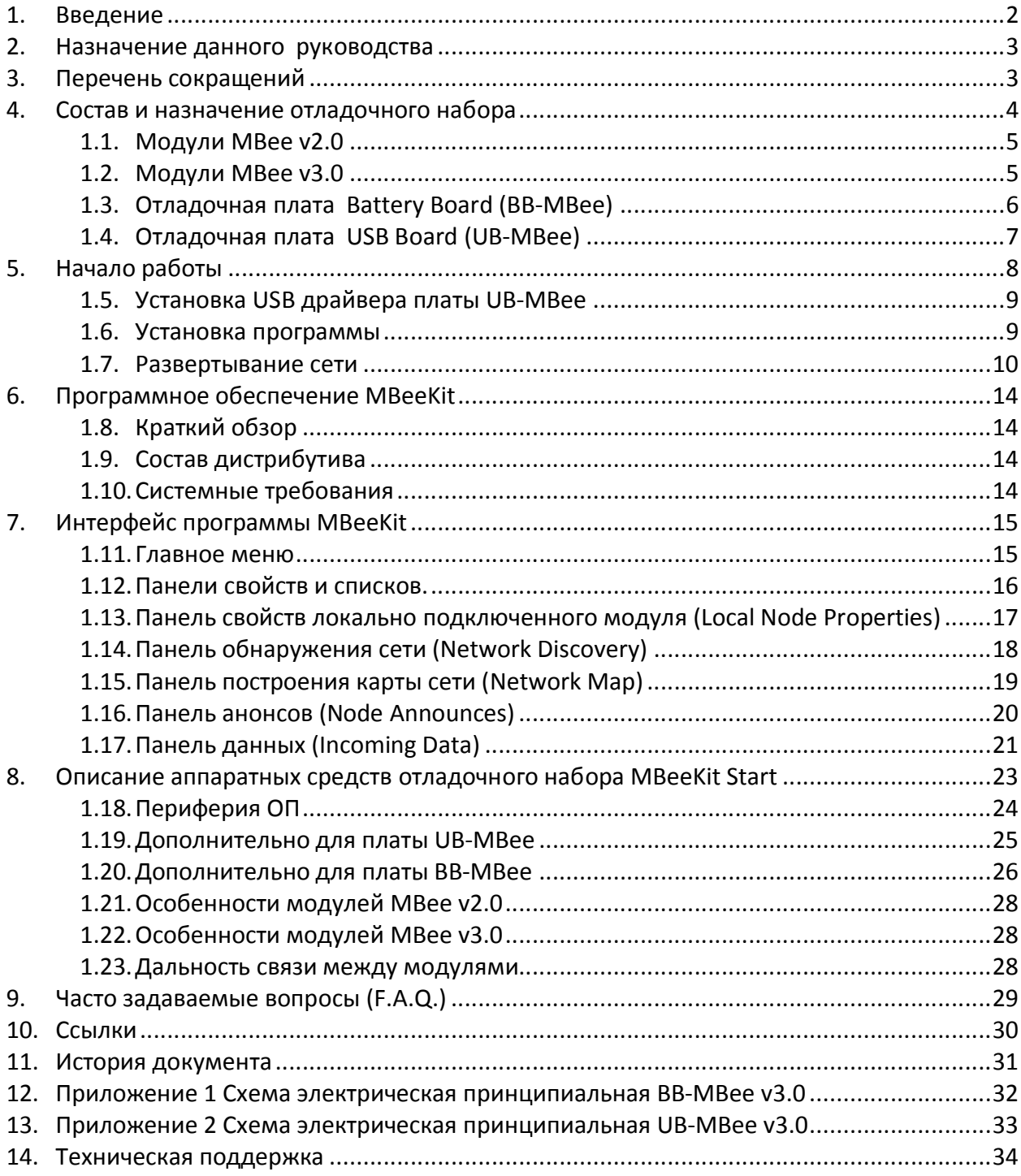

# Перечень таблиц

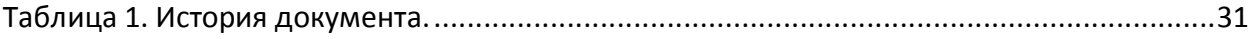

#### <span id="page-2-0"></span>**1. Введение**

Благодарим Вас за покупку отладочного набора MBeeKit Start!

Отладочный набор MBeeKit Start предназначен для знакомства с технологией ZigBee и изучения возможностей беспроводных модулей MBee производства фирмы «Системы, модули и компоненты» (СМК) на примере типовой сети беспроводного сбора данных.

Используя данный отладочный набор, разработчик сможет познакомиться с особенностями ZigBee, такими как:

- Архитектура и состав сети
- Назначение узлов и их особенности
- Самоорганизация с самовосстановление сети

A так же, изучить возможности ZigBee модулей фирмы СМК - MBee 2 и 3 версий, разработанных на основе микросхемы СС2530 от Texas Instruments:

- Передача данных с аналоговых датчиков
- Опрос цифровых датчиков
- Управление цифровыми выходами
- Оценка дальности связи между модулями
- Потребление тока модулями в различных режимах

#### <span id="page-3-0"></span>**2. Назначение данного руководства**

Данное руководство содержит справочную информацию об отладочном наборе MBeeKit Start.

Глава 4 содержит информацию о составе данного набора, иллюстрации с описанием назначения модулей MBee и отладочных плат BB-MBee и UB-MBee.

В главе 5 описана процедура начала работы с отладочным набором: установка драйверов и программного обеспечения, включение модулей и подключение к компьютеру, развертывание сети. Подробное описание программного обеспечения и инструкция по работе с ним находится в главе 6.

В главе 7 описаны аппаратные возможности оладочных плат, модулей MBee 2 и 3 версий, описаны процедуры работы с АЦП, UART, IO. Часто возникающие вопросы (F.A.Q.) обобщены в Главе 8. Ссылки, относящиеся к ОП, а также перечень документов находятся в Главе 9.

Принципиальные схемы всех устройств, входящих в отладочный набор приведены в Приложениях к настоящему руководству.

# <span id="page-3-1"></span>**3. Перечень сокращений**

- АЦП аналого-цифровой преобразователь
- ИС интегральная схема
- ОН отладочный набор
- ОП отладочная плата
- ПО программное обеспечение

# <span id="page-4-0"></span>**4. Состав и назначение отладочного набора**

В состав отладочного набора MBeeKit Start входит:

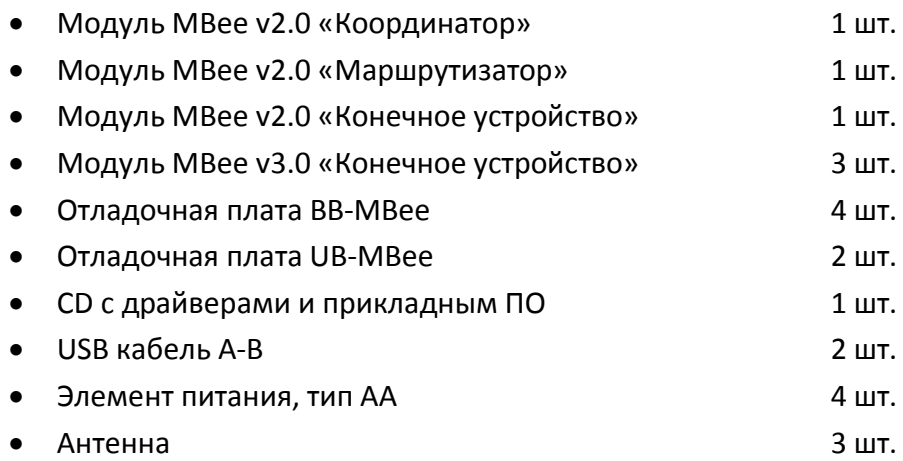

# <span id="page-5-0"></span>**1.1. Модули MBee v2.0**

MBee v2.0 - мощные радиомодули, разработанные для использования в составе систем беспроводной передачи данных и управления. Модули обеспечивают полную реализацию протоколов ZigBee PRO в диапазоне 2,4 ГГц.

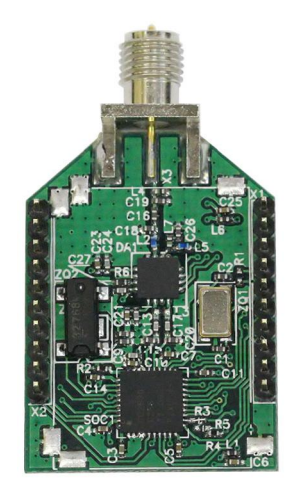

Наличие дополнительного усилителя позволяет использовать модули в тех задачах, в которых необходимо добиться максимальной дальности связи. Во всех областях применения модули MBee v2.0 обеспечивают максимальную простоту решения, а также минимизируют время разработки конечной системы и, соответственно, выхода на рынок.

### <span id="page-5-1"></span>**1.2. Модули MBee v3.0**

MBee v3.0 - миниатюрные малопотребляющие радиомодули разработаны для использования в составе систем беспроводной передачи данных и управления. Модули обеспечивают полную реализацию протоколов ZigBee PRO и RF4CE в диапазоне 2,4 ГГц.

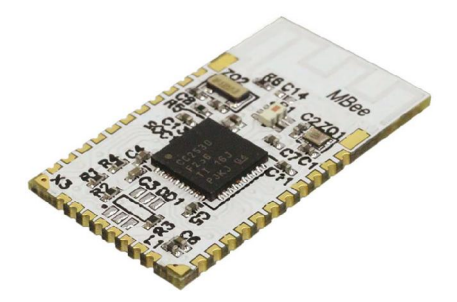

Выбор конструктивного решения, а также форм-фактор изделия значительно расширяет возможные сферы использования модулей. Модули MBee v3.0 могут быть применены как в качестве контроллеров удаленных датчиков в сетях ZigBee PRO, так и в беспроводных миниатюрных пультах дистанционного управления или исполнительных устройствах, работающих по завоевывающему все большую популярность в мире протоколу RF4CE. Во всех областях применения модули MBee v3.0 обеспечивают максимальную простоту и дешевизну решения, а также минимизируют время разработки конечной системы и, соответственно, выхода на рынок.

#### SysMC NBeeKit Start NBeeKit Start NBeeKit Start NBeeKit Start NBeeKit Start NBeeKit Start NBeeKit Start NBeeKit Start NBeeKit Start NBeeKit Start NBeeKit Start NBeeKit Start NBeeKit Start NBeeKit Start NBeeKit Start NBeeKi

# <span id="page-6-0"></span>**1.3. Отладочная плата Battery Board (BB-MBee)**

Отладочная плата BB-MBee является материнской платой, входящей в состав различных отладочных комплектов предназначенных для изучения возможностей беспроводных модулей MBee производства фирмы «Системы, модули и компоненты».

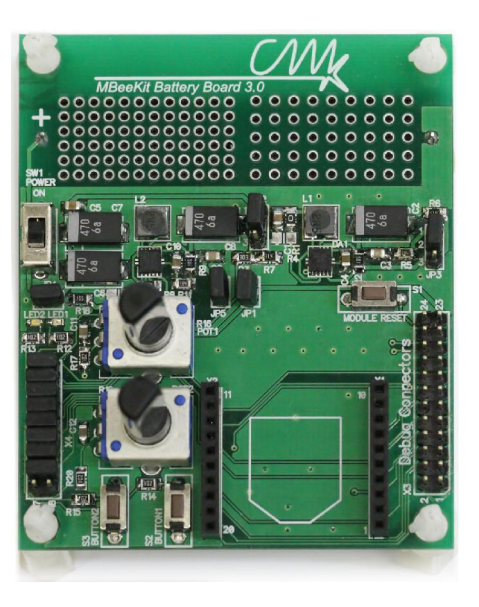

На плате расположены следующие узлы:

- 2 пользовательских светодиода
- 2 пользовательские кнопки
- 2 пользовательских потенциометра
- Кнопка «RESET»
- Повышающий/понижающий импульсный преобразователь, предназначенный для питания модуля MBee
- Повышающий/понижающий импульсный преобразователь, предназначенный для питания периферийных устройств
- Джамперы для выбора режимов работы ОП, проведения измерений различных параметров, а также для подключения пользовательской периферии
- Батарейный отсек для одного элемента питания типоразмера AA

#### SysMC MBeeKit Start

# <span id="page-7-0"></span>**1.4. Отладочная плата USB Board (UB-MBee)**

Отладочная плата UB-MBee является материнской платой, входящей в состав различных отладочных комплектов предназначенных для изучения возможностей беспроводных модулей MBee производства фирмы «Системы, модули и компоненты».

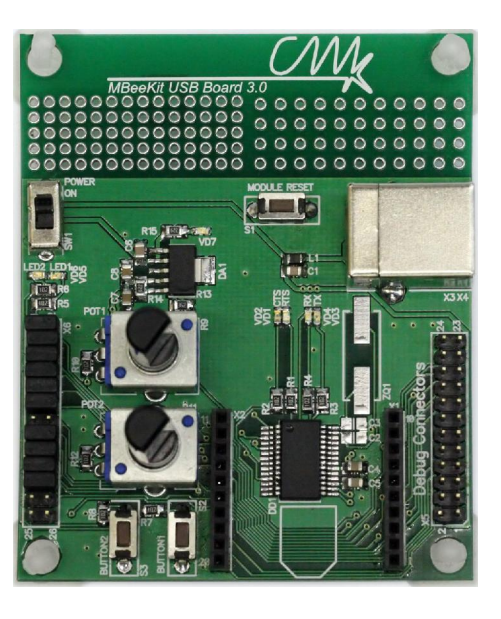

На плате расположены следующие узлы:

- Конвертер USB-UART
- 2 пользовательских светодиода
- 2 пользовательские кнопки
- 2 пользовательских потенциометра
- Кнопка «RESET»
- Джамперы для выбора режимов работы ОП, проведения измерений различных параметров, а также разъем для подключения пользовательской периферии

# <span id="page-8-0"></span>**5. Начало работы**

**Важно!** Перед началом работы необходимо внимательно ознакомится с инструкцией по работе с отладочным набором MBeeKit Start и документацией на оборудование входящее в комплект данного набора.

Первое включение отладочного набора MBeeKit Start необходимо производить в соответствии со следующим сценарием:

- 1. Установка драйвера виртуального последовательного порта для UB-Board (находится на диске входящем в комплект MBeeKit Start)
- 2. Установка программного обеспечения (находится на диске входящем в комплект MBeeKit Start)
- 3. Развертывание сети
	- 3.1 Включение координатора
	- 3.2 Включение маршрутизатора
	- 3.3 Включение конечных устройств
- 4. Проверка работоспособности всех устройств

#### <span id="page-9-0"></span>**1.5. Установка USB драйвера платы UB-MBee**

**Важно!** Инсталляционные пакеты драйвера и ПО для операционной системы Windows 2000 расположены в подпапках "Win2K".

Ниже приводится инструкция для более современных версий Windows, с той разницей, что инсталляционные пакеты драйвера и ПО расположены в подпапках "Windows x32 x64".

**1-й способ**. Установка при помощи загружаемого исполняемого файла.

Из папки "CD\FTDI VCP Drivers\Windows x32 x64" запустите файл CDM20814\_Setup.exe и дождитесь завершения его работы.

**2-й способ**. Установка при помощи "Мастера подключения новых устройств".

Подключите UB-MBee к USB порту вашего компьютера. После появления экрана Мастера, вы можете загрузить драйвер через Windows Update или указать путь к папке "CD\FTDI VCP Drivers\Windows x32 x64\CDM20814\_WHQL\_Certified".

При подключении дополнительных плат UB-MBee, Windows сможет установить необходимый драйвер автоматически.

# <span id="page-9-1"></span>**1.6. Установка программы**

**1-й способ**. Установка при помощи инсталляционного пакета.

Из папки "CD\MBeeKit\Windows x32 x64 Setup" запустите файл setup.exe.

Мастер установки предложит вам установить Клиентский профиль Microsoft .NET Framework 4 (если этот компонент ранее не устанавливался на вашем компьютере). После этого Мастер устновки предложит вам указать путь для размещения приложения MbeeKit.

**Важно!** Для операционной системы Windows 2000 необходимо установить Microsoft .NET Framework 2. Для этого из каталога "CD\MBeeKit\Win2K Setup\Microsoft .NET Framework 2.0 (x86)" запустите файл dotnetfx.exe. Установку приложения производите из папки "CD\MBeeKit\Win2K Setup"

# **2-й способ**. Простое копирование.

При наличии предустановленной компоненты Microsoft .NET Framework (версии 2 или выше) достаточно скопировать содержимое папки "*CD\MBeeKit\Ready to Run*" в любой каталог компьютера и создать ярлык на исполняемый файл приложения MBeeKit.exe.

### <span id="page-10-0"></span>**1.7. Развертывание сети**

В состав комплекта MBeeKit Start входят три модуля MBee v2.0 с различными сетевыми ролями и три модуля MBee v3.0, запрограммированные как «конечное устройство». Все модули имеют наклейки, на которых указана их роль. Модуль с наклейкой «Coordinator», а так же модуль с наклейкой «Router» являются координатором и маршрутизатором соответственно и должны устанавливаться ТОЛЬКО в плату UB-MBee. Остальные модули устанавливаются в платы BB-MBee. Установка производится в соответствии с рисунком на плате и при отключенном питании.

ВНИМАНИЕ! При установке модуля MBee 2.0 на плату BB-MBee в разъеме х4 перемычка должна быть установлена в положение 15-16, а для модуля MBee v3.0 в положение 17-18.

#### **Краткое описание роли узлов в сети ZigBee**

**Координатор.** Отвечает за первоначальный запуск сети. После первого включения Координатор в зависимости от внешней электромагнитной обстановки выбирает частотный канал по критерию наименьшего уровня помех, а также определяет другие, необходимые для его корректной работы, сетевые параметры. Одной из функций координатора является открытие и закрытие сети для подключения новых устройств. Если сеть закрыта, то ни одно устройство, не прописанное в сети, не сможет войти в нее. Для подключения новых устройств необходимо дать команду координатору на разрешение подключений. После включения питания координатор и маршрутизатор остаются открытыми для подключения в течение 3 минут. В каждой сети ZigBee может быть только один координатор. После полного развертывания сети протокол допускает работу без координатора, который, тем не менее, способен выполнять все функции Маршрутизатора и Конечного устройства. Допускается подключение до 20 дочерних устройств, из которых до 6 могут быть маршрутизаторами. Координатор не имеет спящего режима т.к. приемник должен быть все время включен для обеспечения функций маршрутизации. В отладочном комплекте MBeeKit Start на Координатор возложена также функция аггрегатора. В общепринятой терминологии ZigBee аггрегатором называется узел сети ответственный за сбор данных с удаленных датчиков. В одной сети возможно существование нескольких аггрегаторов для обеспечения надежности доставки данных, снижения нагрузки на маршрутизирующие узлы, а также для возможности гибкого управления потоками данных. Например, от одного и того же конечного устройства данные от разных датчиков можно направлять разным аггрегаторам.

**Маршрутизатор.** Отвечает за прокладку маршрутов между взаимодействующими узлами. Применяется для расширения емкости сети и для увеличения зоны покрытия сети. Допускает подключение до 20 дочерних устройств, из которых до 6 могут быть маршрутизаторами. Не имеет спящего режима. Может выполнять все функции конечного устройства. Данная функция реализована в отладочном комплекте MBeeKit Start.

**Конечное устройство.** Не имеет маршрутизирующих свойств. Как правило, является устройством с батарейным питанием. Большую часть время находится в спящем режиме

для обеспечения максимального времени автономной работы. Основное предназначение – сбор и отправка данных с датчиков разных типов на аггрегатор (концентратор). Может также осуществлять управление различными устройствами по командам с других узлов.

Все модули в отладочном наборе MBeeKit Start поставляются заранее запрограммированными в соответствии со своей сетевой ролью и со следующими привязками:

Все конечные устройства «привязаны» к Маршрутизатору. Маршрутизатор «привязан» к Координатору. Для сохранения данных привязок необходимо соблюдать следующий порядок развертывания сети:

первым включается Маршрутизатор, затем все 4 конечных устройства. Красные светодиоды, установленные на платах BB-MBee предназначены для индикации режима, в котором находится конечное устройство. Светодиод включается, когда конечное устройство находится в активном режиме. Соответственно, критерием корректного входа в сеть конечного устройства (т.е. подключения его к родительскому устройству) является переход модуля в спящий режим и отключение красного светодиода. Если это произошло на всех 4 конечных устройствах и красные светодиоды начали кратковременно загораться примерно 1 раз в секунду (период опроса родительского узла конечным устройством на наличие на нем данных/команд), то можно включать питание на Координаторе, который в отладочном наборе MBeeKit Start выполняет также роль аггрегатора. При не соблюдении порядка включения может произойти «перевязка» части или всех конечных устройств к Координатору. Это обстоятельство никаким образом не сказывается на работоспособности сети и является хорошей демонстрацией таких особенностей ZigBee технологии как самоорганизация и самовосстановление. В следующий раз после включения питания каждое конечное устройство будет пытаться найти свой последний «родительский» узел. И если он не обнаруживается, начинается процесс поиска нового родительского узла **из той же сети**.

Все модули, независимо от их роли, имеют возможность перезапуска с инициализацией всех сетевых параметров. Для этого необходимо быстро (в течении 2 с.) нажать 4 раза кнопку BUTTON1. После этого должны кратковременно (примерно на 1 с.) загореться светодиоды. Если этого не произошло, необходимо повторное нажатие BUTTON1 4 раза. Дальнейшее поведение модулей зависит от их роли, взаимного расположения, открытости или закрытости сетей ZigBee, находящихся в радиусе действия, наличия в них свободной памяти для подключения новых устройств и некоторых других условий.

При работе с одним отладочным набором MBeeKit, а также при условии отсутствия в радиусе действия модулей других сетей ZigBee при помощи функции инициализации сетевых параметров можно исследовать следующие особенности сети ZigBee:

# **Автоматический выбор Координатором свободного канала**

Если инициализировать сеть на Координаторе (нажатием 4 раза кнопки BUTTON1), то он организует новую сеть на прежнем частотном канале, только если Маршрутизатор был выключен к моменту начала инициализации сети. Если же он был включен, то Координатор обнаружит его как стороннюю сеть и организует сеть на другом частотном канале.

#### **Исключение устройств из сети**

При инициализации Координатора все устройства, которые были ранее членами сети, автоматически ко вновь организуемой сети не подключатся.

#### **Инициализация маршрутизатора**

Если перед инициализацией маршрутизатора не выключать Координатор, то Маршрутизатор вновь автоматически подключится к Координатору. Если в то время, когда Маршрутизатор был выключен или находился в состоянии инициализации, какие-либо конечные устройства, подключенные к нему пытались получить от него данные или отправить ему сообщение, то они будут пытаться автоматически подключиться к Координатору. Таки образом к моменту повторного подключения Маршрутизатора к Координатору часть его дочерних устройств может «уйти» к Координатору. В случае выключенного Координатора Маршрутизатор не сможет найти доступную сеть для подключения и останется в состоянии поиска доступного родительского устройства. Аналогично будут вести себя и все его дочерние устройства.

#### **Полный перезапуск сети**

Для моделирования процесса начального развертывания сети необходимо сначала инициализировать Координатор. При этом остальные устройства выключать не обязательно. Затем инициализируется Маршрутизатор. Далее возможны несколько сценарием подключения конечных устройств. Если не выключать питание ни на Координаторе, ни на Маршрутизаторе, то при инициализации конечного устройства оно подключится к тому родительскому устройству, сигнал от которого лучше по критериям RSSI и LQI. Тем самым обеспечивается автоматическая оптимизация сети ZigBee. Это свойство можно проверить, меняя взаимное расположение инициализируемого конечного устройства и потенциальных родительских устройств (Координатора и Маршрутизатора). Если же перед инициализацией конечного устройства выключать питание на одном из родительских, то его можно принудительно привязать к требуемому родительскому узлу.

#### **Самовосстановление сети**

Для демонстрации данной функции необходимо, чтобы часть конечных устройств была привязана к Маршрутизатору. Если после проверки функционирования сети на нем выключить питание, то в течение нескольких десятков секунд все привязанные к нему конечные устройства автоматически привяжутся к Координатору. При этом не потеряется ни один из пакетов данных (возможна только некоторая задержка их доставки). Однако, повторное включение питания на Маршрутизаторе не приведет к обратной перевязке. Для ее осуществления необходимо выключить питание на Координаторе или удалить его из зоны действия конечного устройства.

#### **Программное и аппаратное управление «открытием/закрытием» сети**

Непосредственно после включения питания на Координаторе или Маршрутизаторе они в течение 3 минут находятся в состоянии, доступном для подключения новых устройств. По истечении этого времени сеть «закрывается». Для повторного ее открытия можно либо снова выключить и включить на них питание, либо воспользоваться специальной командой с помощью демонстрационного ПО, входящего в комплект MBeeKit Start. Соответственно, для того, чтобы привязать модуль после инициализации его сетевых параметров необходимо, чтобы сеть была открыта. Следует отметить, что после того как привязка для данного модуля уже была однажды осуществлена, он будет входить в данную сеть автоматически независимо от того открыта он или закрыта. Все сетевые настройки модулей MBee хранятся в энергонезависимой памяти и не могут быть стерты иначе как с помощью процедуры инициализации.

Все эти базовые свойства сети на основе протокола ZigBee можно контролировать при помощи программного обеспечения, входящего в состав MBeeKit Start.

# <span id="page-14-0"></span>**6. Программное обеспечение MBeeKit**

# <span id="page-14-1"></span>**1.8. Краткий обзор**

Программа MBeeKit представляет собой Windows приложение и предназначена для ознакомления с функционированием ZigBee сети, построенной на модулях MBee, производства «Системы, модули и компоненты». Для решений, базирующихся на таких модулях, программа обеспечивает наиболее наглядное и быстрое развертывание сети.

# <span id="page-14-2"></span>**1.9. Состав дистрибутива**

В состав исталляционного пакета включены компоненты:

- USB драйвер для подключения платы UB-MBee
- дистрибутивный пакет приложения MBeeKit
- [установщик Wind](http://www.microsoft.com/downloads/details.aspx?familyid=889482fc-5f56-4a38-b838-de776fd4138c&displaylang=en)ows 3.1
- дистрибутивный пакет Microsoft .NET, необходимый для запуска приложения

# <span id="page-14-3"></span>**1.10. Системные требования**

- Аппаратные требования:
	- o Рекомендуемый минимум: процессор Pentium с тактовой частотой 1 ГГц или выше, 512 МБ оперативной памяти или больше
	- o Разрешение экрана 1024 x 768 или выше
	- o Порт USB
	- o Минимальное место на диске:
		- 1 МБ при наличии установленного Microsoft .NET Framework (версии 2.0 или выше)
		- 180 МБ (с установкой Клиентского профиля Microsoft .NET Framework 4)
- **Операционные системы:** Windows 2000 Service Pack 3, Windows XP Service Pack 3, Windows Server 2003 Service Pack 2, Windows Vista Service Pack 1, Windows 7, Windows Server 2008
- Поддерживаемые архитектуры:
	- o x86, x64

r Clo

### <span id="page-15-0"></span>**7. Интерфейс программы MBeeKit**

# <span id="page-15-1"></span>**1.11. Главное меню**

Главное меню программы предоставляет пользователю возможность выбрать коммуникационный порт, к которому подключена плата UB-MBee.

Для начала работы необходимо выбрать порт и открыть его при помощи кнопки открытия порта.

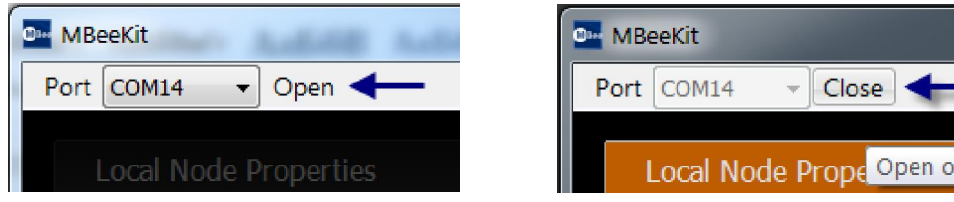

Панель статуса.

Панель статуса отображается в нижнем левом углу программы и отображает текущее состояние программы.

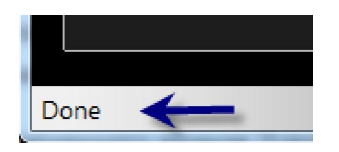

### <span id="page-16-0"></span>**1.12. Панели свойств и списков.**

Окно программы разделено два столбца панелей.

С левой стороны находятся панели, содержимое которых пользователь может обновить. С правой стороны главного окна расположены панели, заполняемые данными автоматически.

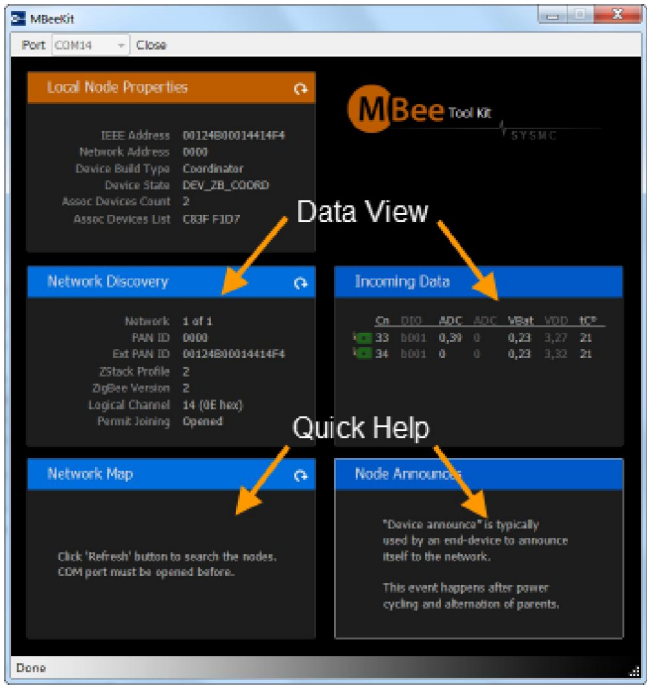

При запуске программы каждая панель отображает краткую подсказку по работе. Переключение между справочным текстом и основным содержимым производится нажатием на клавишу "F1". Помимо этого, подсказка выключается при получении данных, предназначенных для панели.

#### <span id="page-17-0"></span>**1.13. Панель свойств локально подключенного модуля (Local Node Properties)**

Чтобы получить информацию о свойствах локального модуля, щелкните левой клавишей мыши по кнопке "Обновить" или воспользуйтесь контекстным меню, вызываемом щелчком правой клавиши мыши.

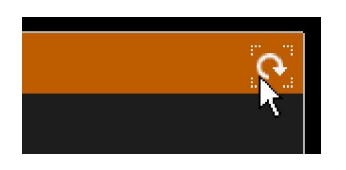

Если локальный модуль выключен или выбран не соответствующий коммуникационный порт, в строке статуса появится сообщение "Timeout". В случае успеха, панель свойств локального модуля отобразит считанные значения.

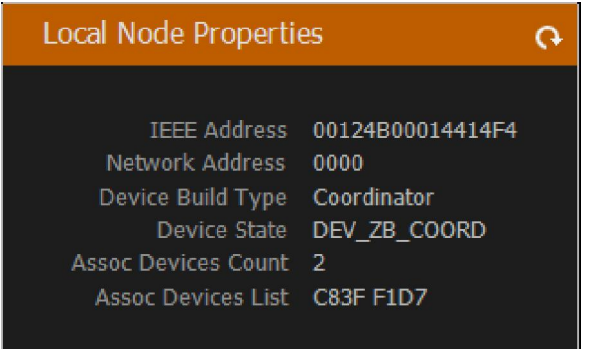

Первые три строки представляют адрес устройства и его тип. Под типом модуля отображается его текущий статус. Для штатно функционирующего координатора или маршрутизатора статус должен быть соответственно DEV ZB\_COORD и DEV\_ROUTER.

В нижних строках отображается количество и адреса узлов сети, которые являются дочерними для локального модуля.

Количество дочерних узлов ограничено. При достижении максимума, модуль не сможет подключить к себе новые дочерние узлы.

# <span id="page-18-0"></span>**1.14. Панель обнаружения сети (Network Discovery)**

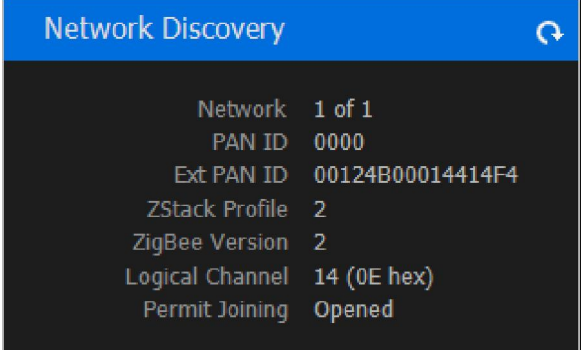

Щелкнув по кнопке "Обновить" на панели обнаружения сети, пользователь получает представление о свойствах сети ZigBee. Нижняя строка (Permit Joining) отображает текущее состояние, определяющее разрешает ли локальный узел подключение к сети в данный момент.

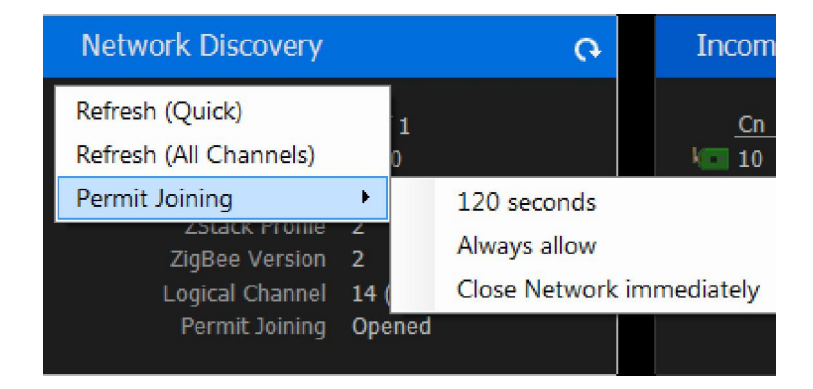

Контекстное меню панели содержит подменю "Permit Joining". Пункты этого подменю позволяют указать локальному модулю, стоит ли ему разрешить или запретить подключение новых узлов в сеть.

# <span id="page-19-0"></span>**1.15. Панель построения карты сети (Network Map)**

Данная панель позволяет отправить локальному узлу команды (нажатием кнопки "Обновить") опроса всех известных маршрутизаторов для построения списка узлов которые входят (или входили ранее) в сеть ZigBee.

Полученные данные отображаются в панели в виде строк таблицы.

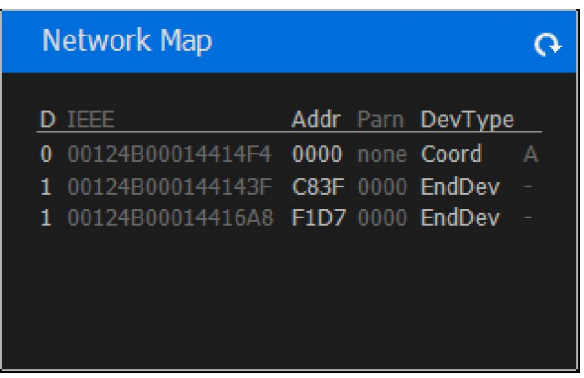

Первый столбец отображает уровень вложенности узла относительно координатора сети. Второй и третий столбцы отображают адрес узла, далее идет адрес родительского узла, тип узла.

### <span id="page-20-0"></span>**1.16. Панель анонсов (Node Announces)**

При каждом подключении или переподключении к сети ZigBee, устройства, являющиеся конечными узлами (EndDevice) рассылают "анонс узла ZigBee", сообщая таким образом о себе всем узлам сети. Список таких сообщений накапливается и отображается в панели анонсов.

**Примечание.** Узлы сети, являющиеся Маршрутизаторами, рассылают анонс только один раз при входе в новую сеть. После сброса питания, маршрутизатор не высылает анонса. Конечные узлы сообщают о присоединении при каждом включении питания и при смене парента (например, если конечный узел был перемещен и потерял связь с прежним родительским узлом).

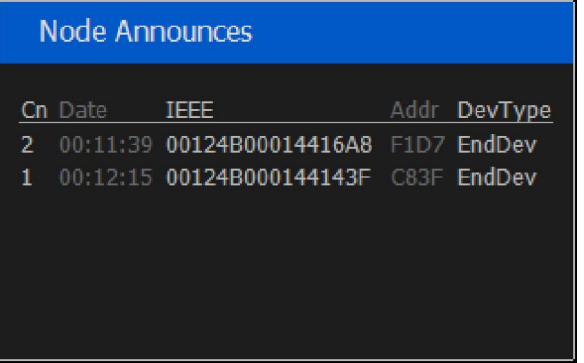

Первый отображаемый в панели столбец - это счетчик анонсов, далее идет дата последнего принятого анонса, адрес узла, тип узла.

# <span id="page-21-0"></span>**1.17. Панель данных (Incoming Data)**

Конечные устройства и Маршрутизаторы, реализованные на модулях MBee, способны автоматически измерять состояние портов ввода вывода и отправлять данные агрегатору (узлу, или узлам, предназначенным для сбора или для контроля данных).

Эту возможность демонстрирует Панель данных.

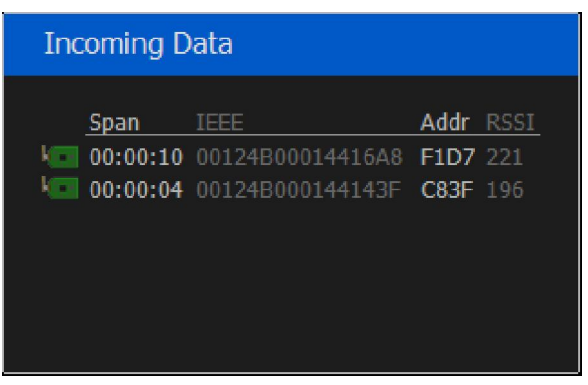

Вид отображаемых строк этой панели можно переключить с помощью контекстного меню.

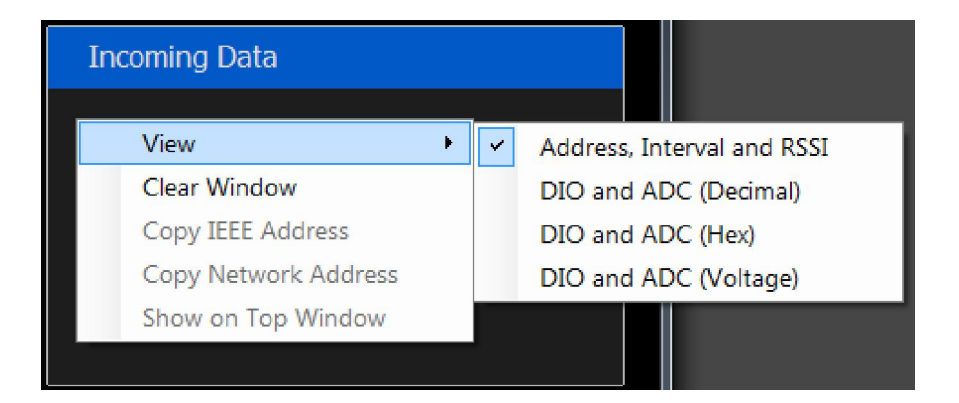

Помимо адреса, интервала и уровня принятого сигнала (RSSI), есть возможность переключить панель на вывод значений аналоговых входов, цифровых входов-выходов, напряжения батареи и встроенного термодатчика.

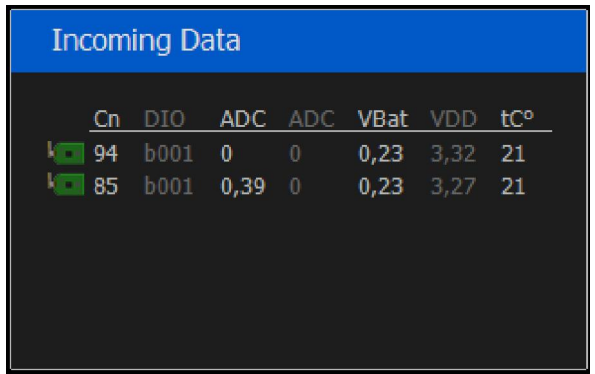

Напряжение на аналоговых входах может отображаться как в вольтах, так и в отсчетах АЦП.

Двойным щелчком левой клавиши мыши можно вывести данные по одному узлу в отдельную панель. (Или воспользоваться пунктом контекстного меню Show on Top Window).

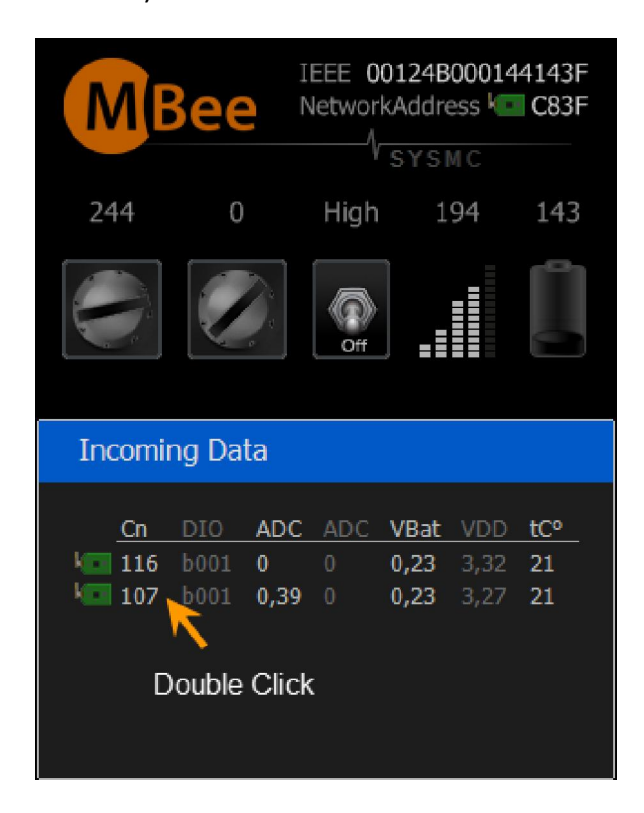

#### <span id="page-23-0"></span>**8. Описание аппаратных средств отладочного набора MBeeKit Start**

Как было описано в Главе 4 в состав аппаратных средств набора входят отладочные платы двух типов – UB-MBee v3.0 и BB-MBee 3.0. (Подробное описание этих плат приведено в соответствующей документации -hw\_ub3\_0.pdf и hw\_bb3\_0.pdf). Основное их назначение - ознакомление пользователя с основными типами задач, решаемых с помощью сетей ZigBee. Отладочный комплект реализует базовые функции распределенной сети сбора данных и управления. В качестве источников данных используются имитаторы цифровых и аналоговых датчиков. Имеется также периферия для моделирования управляемых устройств. В качестве первых применены соответственно кнопки BUTTON1 и BUTTON2 (цифровые датчики) и потенциометры (POT1 и POT2). В качестве вторых предусмотрены светодиоды LED1 и LED2. Следует указать, что для удобства работы в платах обоих типов наборы установленной периферии, используемой для этих задач, совпадают. Исключение составляет только датчик напряжения на элементе питания, который отсутствует на USB-плате UB-MBee. Помимо периферии, установленной на отладочных платах, с демонстрационными целями, задействован также встроенный в ИС CC2530 датчик температуры. Все аналоговые величины оцифровываются интегрированным в СС2530 АЦП с точностью 11 разрядов.ным АЦП.

### <span id="page-24-0"></span>**1.18. Периферия ОП**

**Кнопка BUTTON1** выполняет 2 функции. Первая функция – моделирование цифрового датчика с активным низким уровнем, срабатывание которого приводит к мгновенной отправке данных аггрегатору. На практике к таким датчикам могут относиться датчики каких-либо аварийных ситуаций (задымления, присутствия и т.д.) срабатывание которых должно вызывать немедленную реакцию системы. Вторая функция – инициализация сетевых настроек, подробно описанная в разделе 5.3. Имеет внутренний подтягивающий резистор на +Vdd.

**Кнопка BUTTON2** предназначена для имитации простейшего цифрового датчика. Опрос состояния кнопки осуществляется только по истечении определенного времени. В отладочном комплекте MBeeKit Start это время фиксировано и равно 10 с. Имеет внутренний подтягивающий резистор на +Vdd.

**Потенциометры POT1** и **POT2** моделируют датчики с аналоговым выходом. Измерение производятся только в соответствии с периодом опроса датчиков – 10 с.

**Встроенный датчик температуры**. Паспортная точность - +/-5С. Может быть откалиброван одноточечным методом с помощью демонстрационного ПО. Измерение производятся только в соответствии с периодом опроса – 10 с.

### <span id="page-25-0"></span>**1.19. Дополнительно для платы UB-MBee**

**Конвертер USB-UART**. Выполнен на микросхеме FT232, для работы требует предустановленный драйвер (входит в состав ПО комплекта MBeeKit Start). Обеспечивает связь модуля с хост-компьютером для осуществления функции мониторинга сети, а также аггрегатора через виртуальный COM-порт со следующими параметрами:

- Параметры порта:
- скорость 38400 бит/с
- число бит 8
- четность нет
- управление потоком аппаратное CTS-RTS

Функции мониторинга доступны как на Координаторе, так и на Маршрутизаторе. Аггрегатором назначен только Координатор.

Светодиодная индикация работы UART:

- **СTS** выход модуля. Готовность модуля принимать данные. Цвет — желтый. Активен, когда модуль не может принять данные.
- **RTS** вход модуля. Разрешение передачи модулем данных. Цвет — красный. Активен, когда модулю запрещена передача.
- **TX** выход модуля. Активен, когда модуль передает данные. Цвет — красный.
- **RX** вход модуля. Активен, когда модуль принимает данные. Цвет — зеленый.
- **LED1** дополнительный цифровой выход, светодиод LED1.

#### <span id="page-26-0"></span>**1.20. Дополнительно** д**ля платы BB-MBee**

**Датчик напряжения на элементе питания**. Оцифровывается с точностью 11 разрядов. Допустимый диапазон входных напряжений 0..+3,6В. Позволяет дистанционно централизованно контролировать напряжение элемента питания, чтобы заблаговременно принимать решение о его замене.

**Светодиод LED1**. Индикация режима работы конечного устройства. Активен, когда модуль находится в активном режиме. Гасится, когда модуль переходит в энергосберегающий (спящий режим). Цвет – красный.

**Управление питанием периферийных устройств**. При необходимости произвести измерения показаний датчиков переходит в активное состояние, включая, таким образом, импульсный преобразователь DA1 источника питания внешних устройств. После завершения измерений преобразователь выключается, обеспечивая узлу минимальное потребление энергии.

**Джампер JP2** для выбора режима питания внешних устройств:

Положение 1-2. Питание на внешние датчики подается всегда. Такой режим удобен на этапах отладки для проведения независимых измерений для последующего сравнения результатов.

Положение 2-3. Питание внешних устройств выключено всегда.

Перемычка отсутствует. Питанием внешних устройств управляет модуль MBee (см. п.3).

**Джампер JP3** для выбора напряжения периферии:

Положение 1-2 - напряжение 3,3В.

Положение 2-3 - напряжение 5В.

Разъемы для проведения измерений токов потребления:

**JP4.** Предназначен подключения амперметра при измерении суммарного тока потребления от элемента питания.

**JP1.** Для подключения амперметра при измерении тока потребления периферийных устройств (датчиков).

**JP5.** Для измерения тока потребления модуля MBee.

Конструкцией плат BB-MBee и UB-MBee предусмотрена возможность избирательного отключения любого периферийного устройства с помощью соответствующих перемычек. Таким образом, пользователь получает возможность подключения своей собственной периферии (датчиков разных типов или исполнительных устройств) к ОП. Тем самым значительно снижается время и стоимость проектирования устройств на базе модулей MBee за счет того, что у разработчика имеется возможность отлаживать собственное ПО в его взаимодействии с периферийными устройствами не дожидаясь окончания разработки

и производства специализированного оборудования. Для большего удобства на обоих ОП предусмотрены макетные поля с шагом сетки 2,5 и 2 мм, на которых могут быть смонтированы пользовательские узлы, которые при помощи плоского кабеля с разъемами типа IDC2-24 (приобретается отдельно) могут соединяться с разъемом для подключения внешних устройств (x3 на BB-MBee и x5 на UB-MBee). Таким образом, жизненный цикл отладочных плат, входящих в MBeeKit Start, не ограничивается только первичным ознакомлением с технологией, но и продлевается на последующие этапы разработки систем, основанных на применении радиомодулей MBee.

Наличие перемычек на плате BB-MBee позволяет разработчику оценивать потребление энергии автономным узлом во всех режимах работы, а также проводить сравнение потребления для модулей разных серий.

# <span id="page-28-0"></span>**1.21. Особенности модулей MBee v2.0**

Разработан и производится на основе ИС типа «Система-на-Кристалле» CC2530 и ИС RF-frontend СС2591 фирмы Texas Instruments. Содержит в себе все необходимые аппаратные и программные средства для организации автономного узла сети ZigBee с повышенными требованиями к дальности связи. Пиковая выходная мощность в базовом варианте составляет 17 dBm (около 50 мВт), но, по согласованию с заказчиком может быть увеличена до 20 дБм (100 мВт). Подробное описание приводится в документации на модуль.

# <span id="page-28-1"></span>**1.22. Особенности модулей MBee v3.0**

Разработан и производится на основе ИС типа «Система-на-Кристалле» CC2530 от фирмы Texas Instruments. Полностью поддерживает все существующие профили ZigBee, включая все больше набирающий популярность протокол RF4CE. Содержит в себе все необходимые аппаратные и программные средства для организации автономного узла сети ZigBee с повышенными требованиями к миниатюризации, энергопотреблению и к количеству линий ввода/вывода. Выходная мощность в базовом варианте составляет 0 dBm ( 1 мВт), но, по согласованию с заказчиком может быть увеличена до 4,5 дБм (2,8 мВт). Подробное описание приводится в документации на модуль. В наборе MBeeKit Start для удобства работы модуль установлен на специализированную переходную плату.

# <span id="page-28-2"></span>**1.23. Дальность связи между модулями**

Дальность связи сильно зависит от условий распространения радиоволн в зоне применения модулей. При работе в открытом пространстве (в условиях прямой видимости) дальность будет зависеть также от текущего состояния атмосферы. В закрытых помещениях также и от конструктивных особенностей здания. Хорошей практикой является предварительное экспериментальное исследование объекта, на котором предполагается развертывание беспроводной сети на базе ZigBee. Такое исследование удобно проводить с помощью комплекта MBeeKit Start и демонстрационного программного обеспечения.

В условиях прямой видимости в качестве предварительной оценки дальности связи можно принять:

Модуль v2.0 – Модуль v2.0 2500м.

Модуль v3.0 – Модуль v3.0 100м.

#### <span id="page-29-0"></span>**9. Часто задаваемые вопросы (F.A.Q.)**

**В**. Почему при измерении общего тока потребления, когда модуль находится в спящем режиме, микроамперметр включенный в JP4 (общее потребление) показывает значительно большие значения, чем указанные в спецификации на модуль?

**О**. Общий ток потребления автономного узла в спящем режиме складывается из тока потребления импульсного источника питания модуля – DA2 (См. Приложение 1), тока потребления импульсного источника питания внешних устройств – DA1 (если он включен с помощью JP2 или сигналом с модуля) и, собственно, тока потребления самого модуля. Для оценки тока потребления модуля измерения необходимо проводить в разрыве джампера JP5.

**В**. При измерении тока потребления модуля в спящем режиме на джампере JP5 полученные значения превышают указанные в спецификации. С чем это связано?

**О**. Необходимо проверить конфигурацию линий ввода вывода. Если вывод настроен как цифровой вход с подключенным внутренним подтягивающим резистором, то, для достижения минимального тока потребления в спящем режиме, пассивный уровень на входе должен соответствовать уровню, к которому подключен подтягивающий резистор. Кроме этого выводы, определенные как аналоговые входы не должны оставаться неподключенными к источнику сигнала. Несоблюдение этих двух правил будет приводить к повышенному току потребления и, соответственно, к ускоренному разряду батарей.

# <span id="page-30-0"></span>**10. Ссылки**

- [1] Радиомодуль MBee v2.0 http:/[/www.sysmc.ru/download/manual](http://www.sysmc.ru/download/manuals/hw_mb2_0.pdf)s/hw\_mb2.pdf
- [2] Радиомодуль MBee v3.0 http:/[/www.sysmc.ru/download/manual](http://www.sysmc.ru/download/manuals/hw_mb3.pdf)s/hw\_mb3.pdf
- [3] Отладочная плата BB-MBee http:/[/www.sysmc.ru/download/manua](http://www.sysmc.ru/download/manuals/hw_mb2_0.pdf)ls/hw\_bb.pdf
- [4] Отладочная плата UB-MBee http:/[/www.sysmc.ru/download/manua](http://www.sysmc.ru/download/manuals/hw_mb3_0.pdf)ls/hw\_ub.pdf
- [5] Отладочный комплект MBeeKit Start v1.0 http:/[/www.sysmc.ru/download/manuals](http://www.sysmc.ru/download/manuals/dk_mb_11.pdf)/hw\_mbks.pdf

# <span id="page-31-0"></span>**11. История документа**

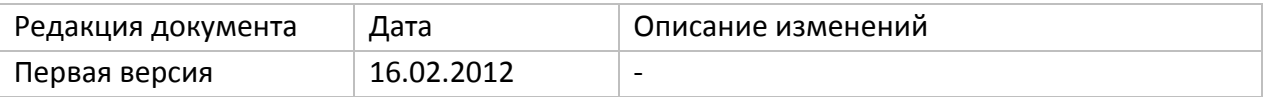

Таблица 1. История документа.

<span id="page-32-0"></span>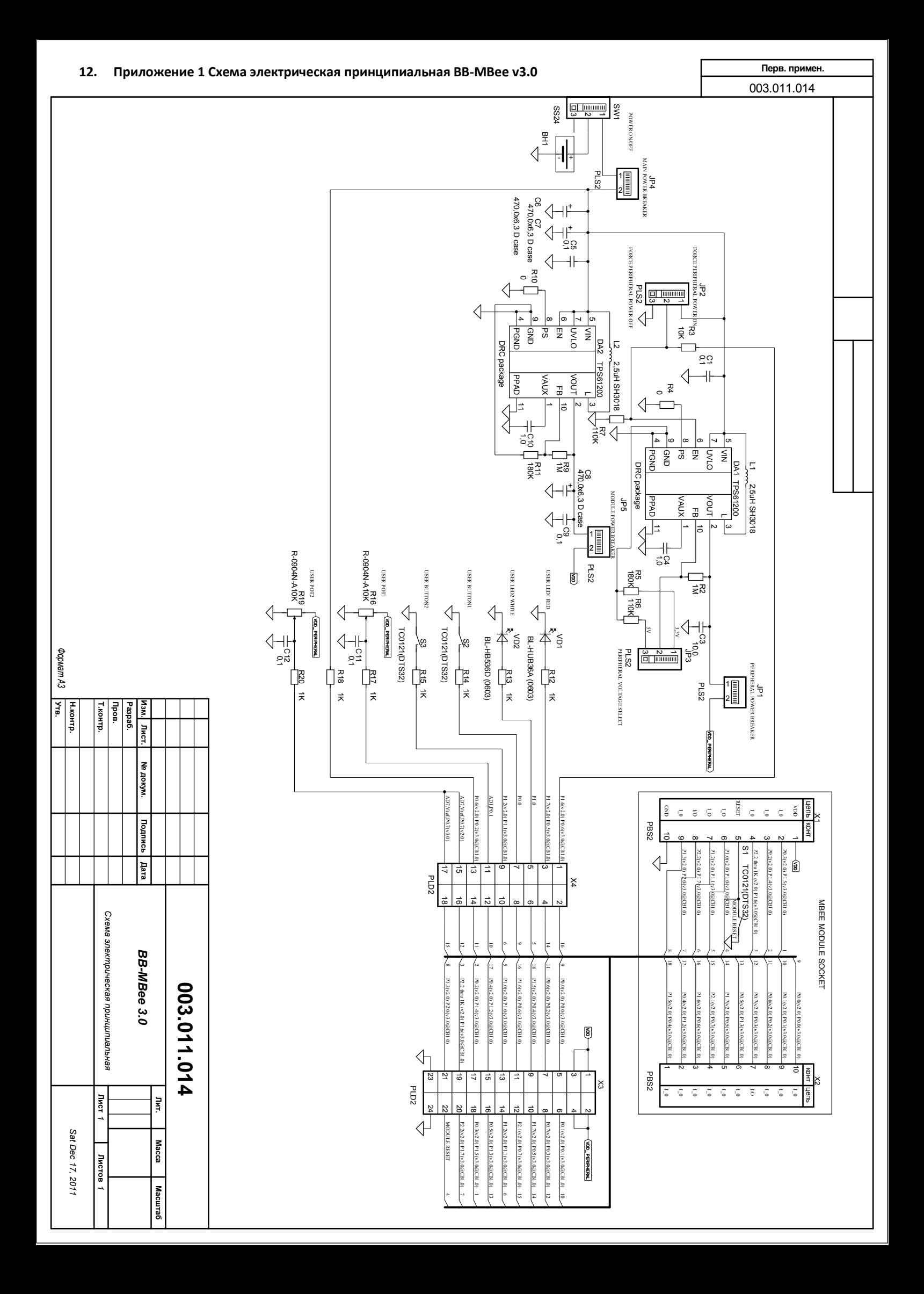

<span id="page-33-0"></span>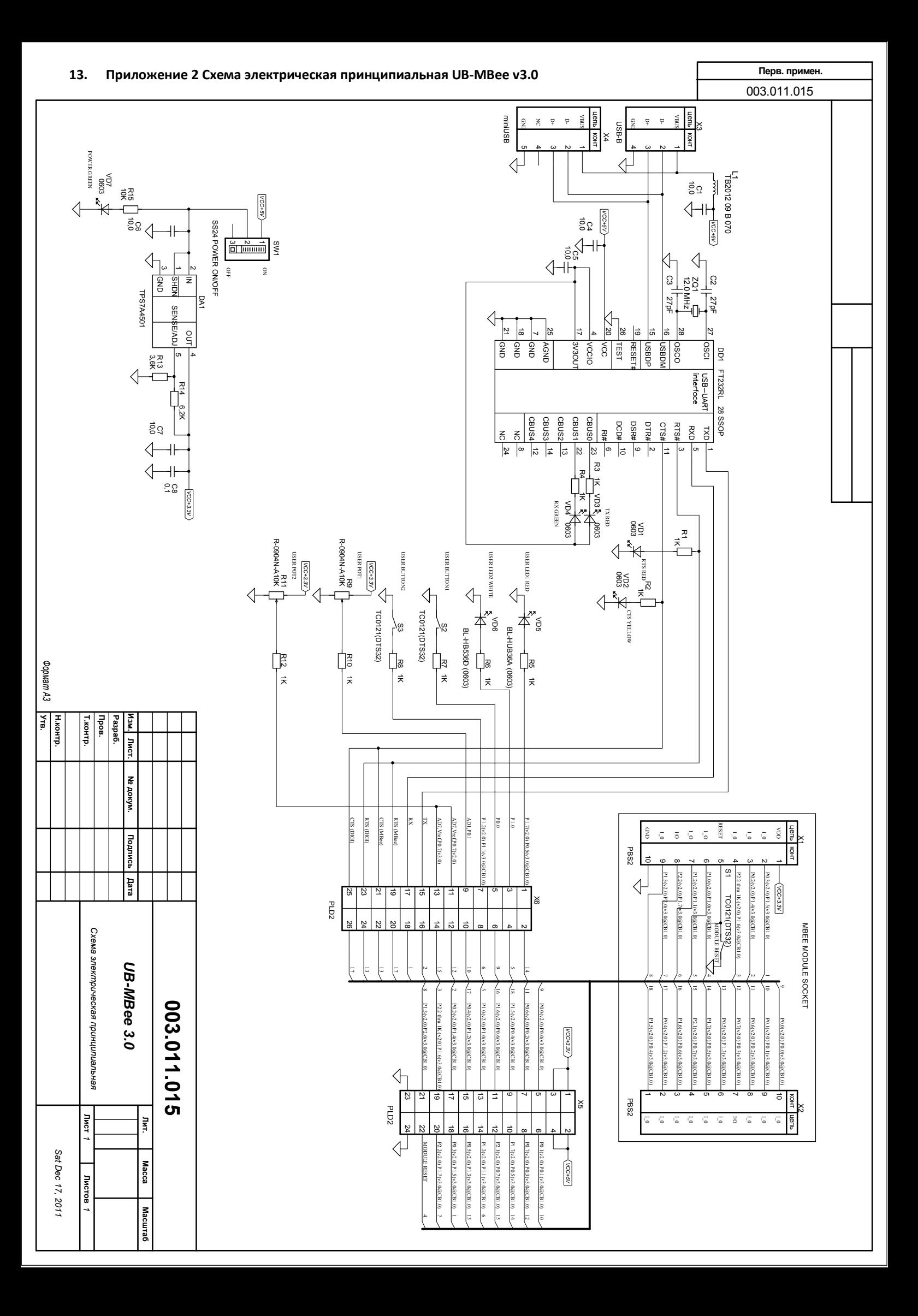

# **14. Техническая поддержка**

<span id="page-34-0"></span>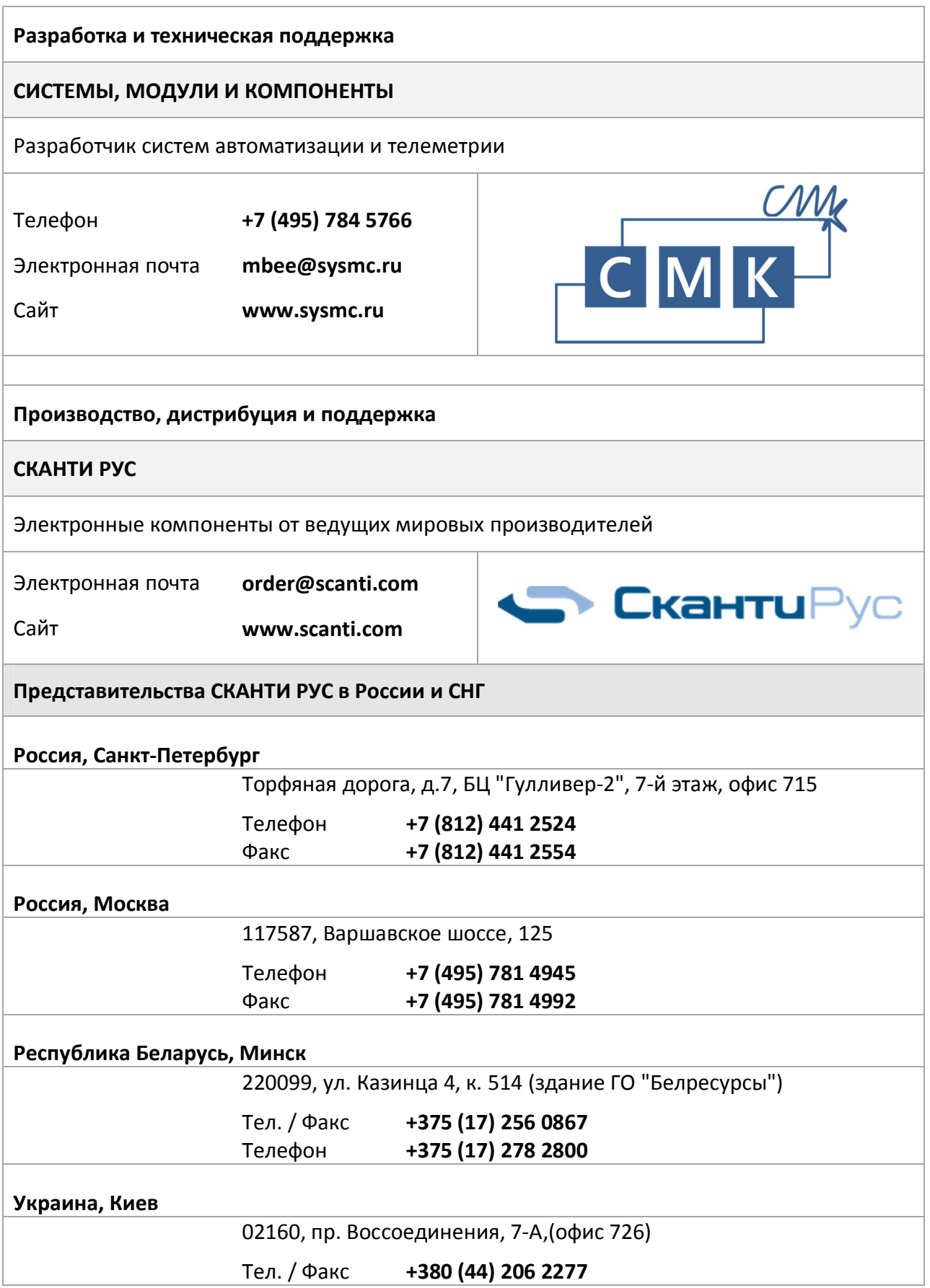